## **DPD**

- **1. Входим в личный кабинет 459614ru пароль TE483O**
- **2. Нажимаем оформить заказ, в открывшемся окне несколько разделов. Заполняем их по пунктам:**
	- **Данные заполняющего заявку лица**

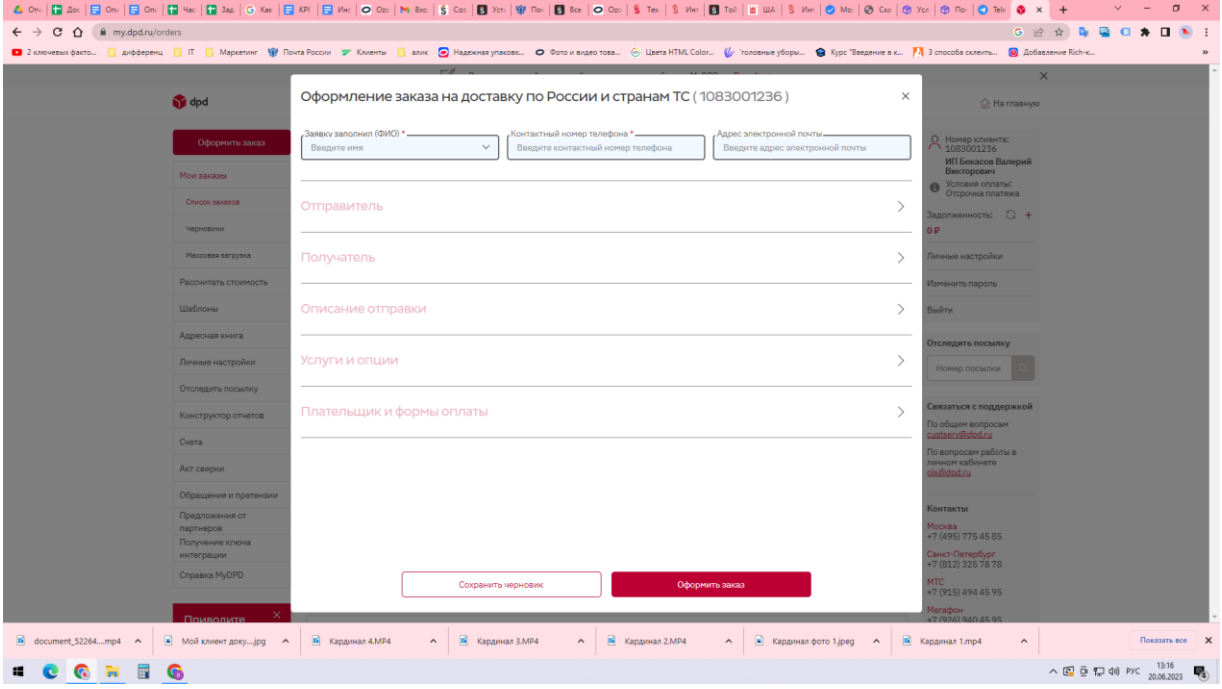

● **В данных отправителя заполняем как на картинке, указываем терминал и его адрес**

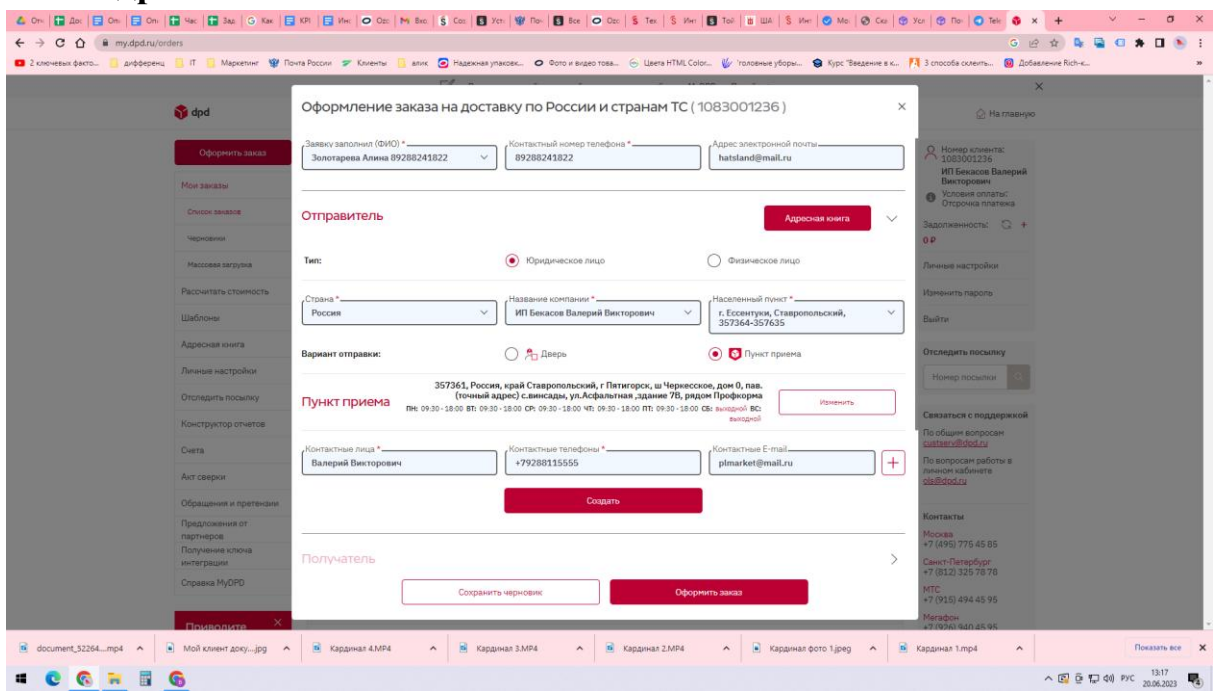

● **Вводим данные, указанные получателем при оформлении заказа** 

**красным выделены обязательные поля**

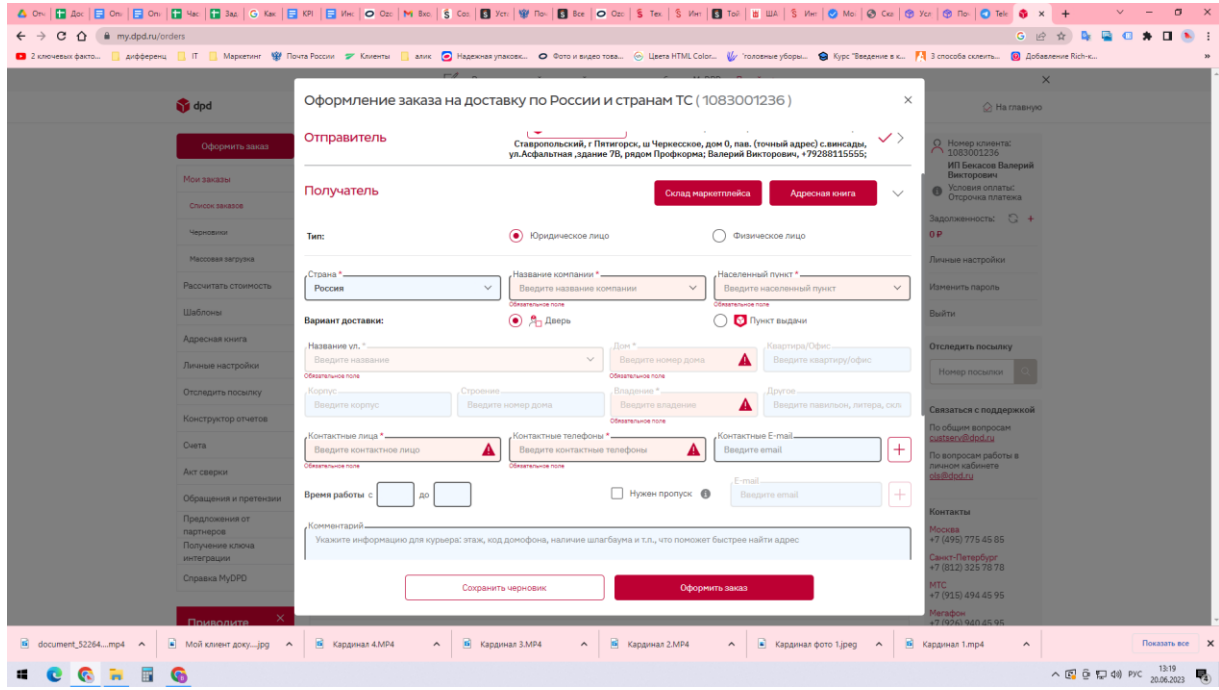

● **Заполняем данные отправления, указываем вес в килограммах, а габариты в сантиметрах содержимое указываем одежда, выбираем объявлние ценности, тогда указываем только стоимость товара в сумме объявленной ценности.**

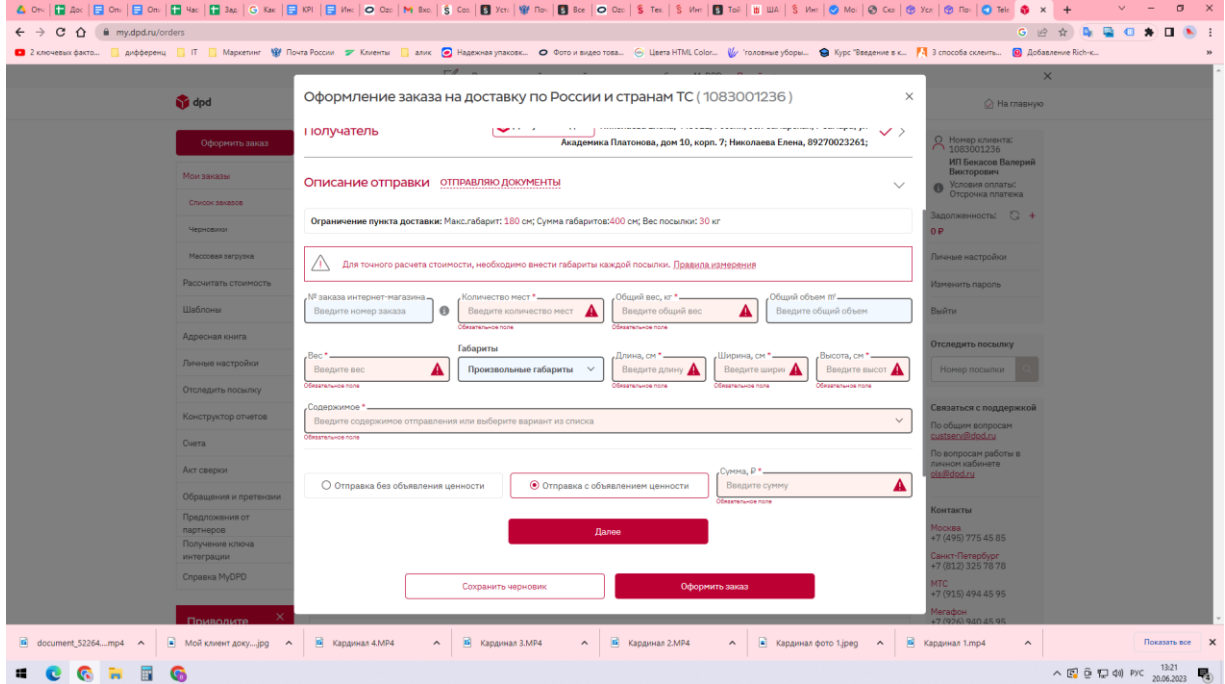

- **Далее заполняем в соответствие с выбранным покупателем тарифом доставки тариф и доп услуги. Указываем дату отправки (именно в этот день нужно отгрузить, поэтому уточняем по занятости Саши и ставим дату)**
- **Печатаем накладную и вместе с накладной передаем Саше. Этикетки печатают уже сотрудники ДПД.**